# Запись трансляции

- [Описание](#page-0-0)
- [Краткое руководство по тестированию](#page-0-1)
- [Запись трансляции](#page-0-2)
- [Настройка](#page-1-0) [Серверная часть](#page-1-1)
	- [Включение и отключение записи потоков](#page-1-2)
	- [Формирование имени файла записи потока](#page-2-0)
	- [Ротация файлов записей](#page-3-0)
	- [Скрипт обработки записанных файлов](#page-3-1)
	- [Настройка частоты дискретизации аудио при записи](#page-3-2)
	- [Клиентская часть](#page-4-0)
- [Запись потоков по требованию](#page-4-1)
	- [REST-методы и статусы ответа](#page-4-2) [Параметры](#page-4-3)
- [Известные проблемы](#page-5-0)

# <span id="page-0-0"></span>Описание

Медиапоток, захваченный WCS, может быть записан при публикации.

Поддерживаемые протоколы:

- WebRTC
- RTMP
- RTSP

Форматы записи:

- MP4 для кодеков H.264 + AAC
- WebM для кодека VP8 + Vorbis

## <span id="page-0-1"></span>Краткое руководство по тестированию

### <span id="page-0-2"></span>Запись трансляции

1. Для теста используем демо-сервер [demo.flashphoner.com](http://demo.flashphoner.com) и веб-приложение Stream Recording

[https://demo.flashphoner.com/client2/examples/demo/streaming/stream\\_recording/recording.html](https://demo.flashphoner.com/client2/examples/demo/streaming/stream_recording/recording.html)

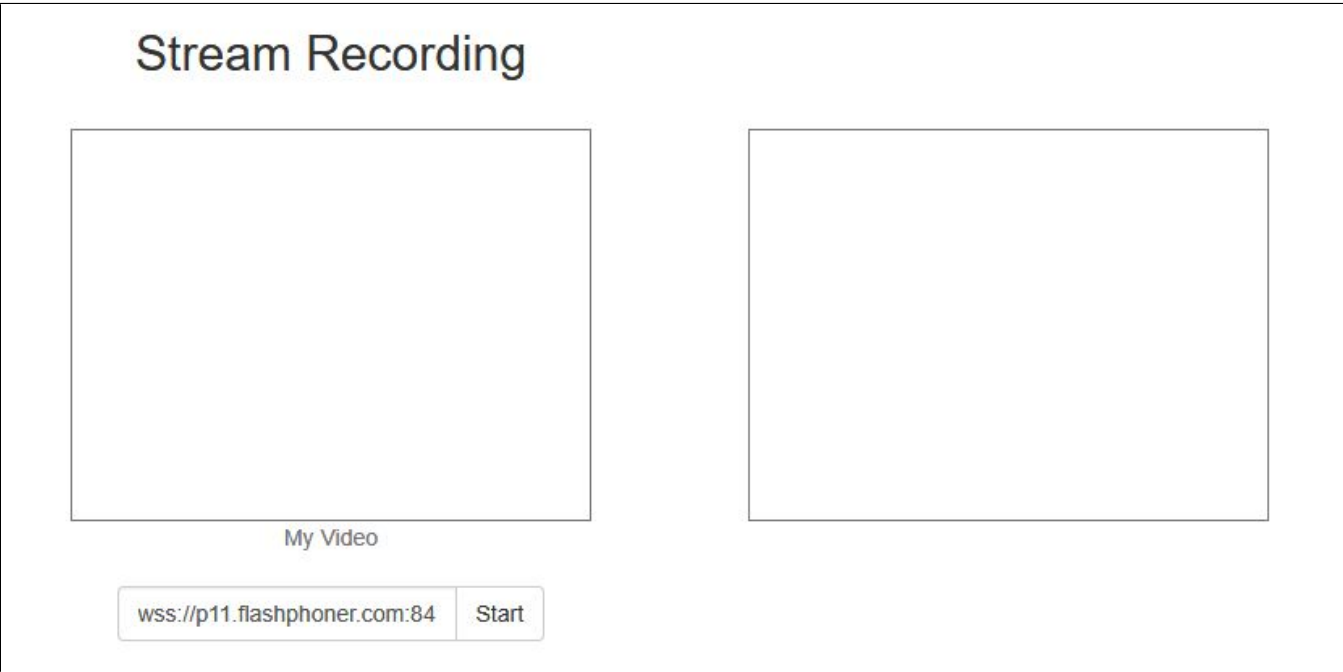

2. Нажмите кнопку "Start". Начнется захват и трансляция потока.

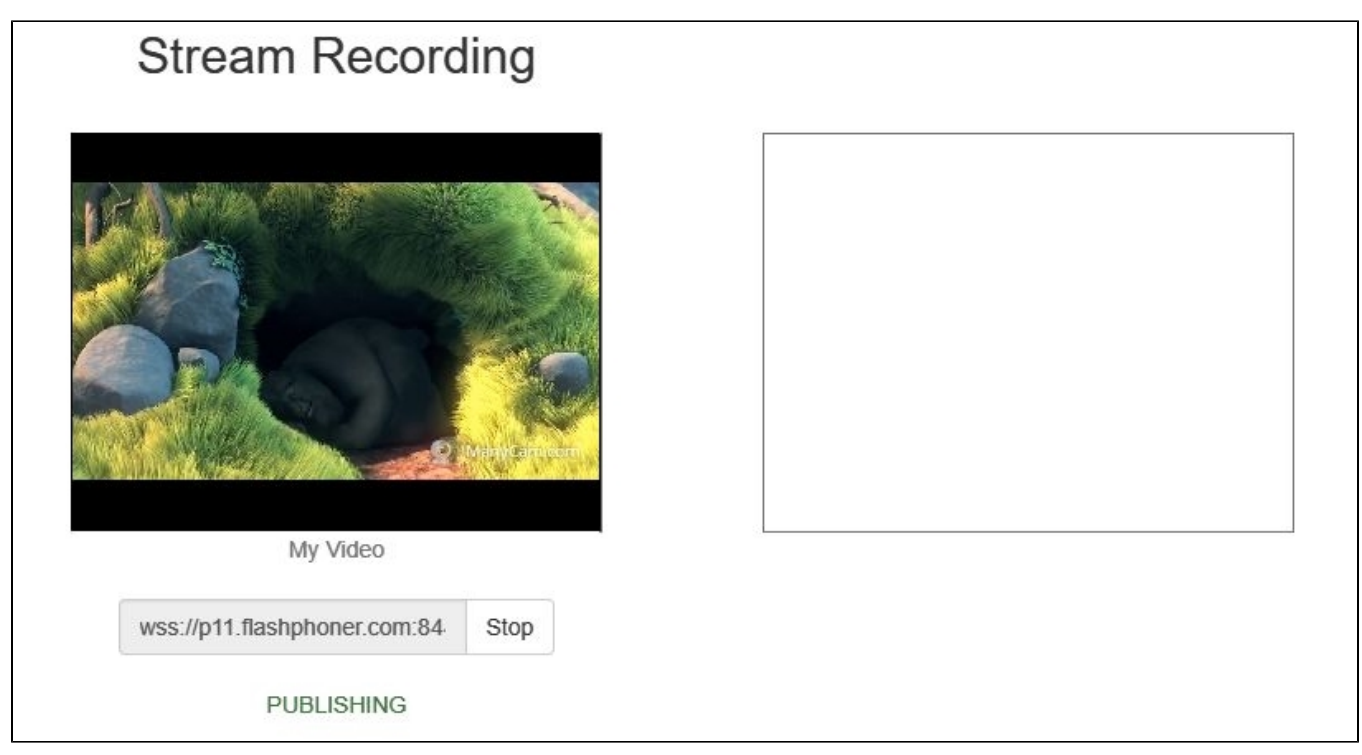

3. Нажмите кнопку "Stop". Трансляция остановится, отобразится ссылка на воспроизведение и скачивание записанного фрагмента

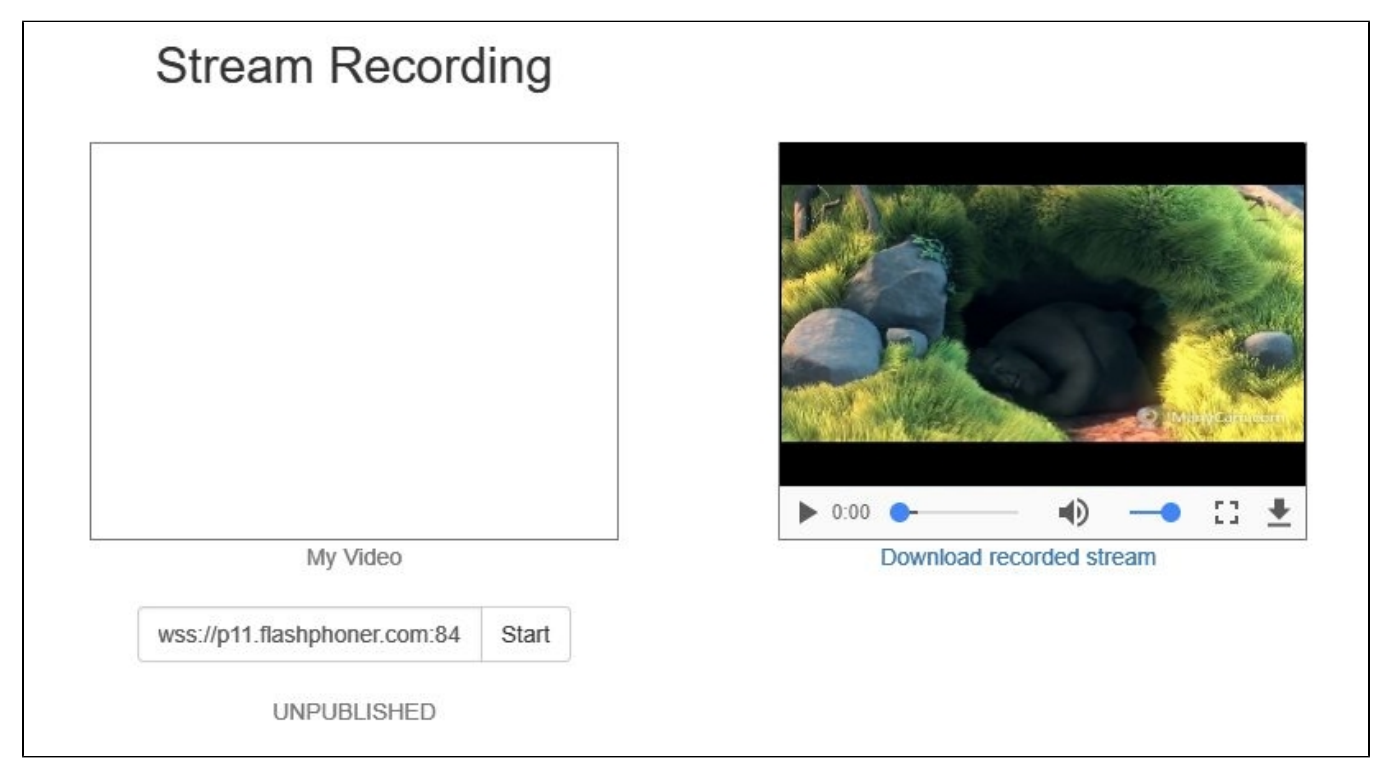

# <span id="page-1-0"></span>Настройка

<span id="page-1-2"></span><span id="page-1-1"></span>Серверная часть

### Включение и отключение записи потоков

По умолчанию запись потоков включена на стороне WCS-сервера. Для отключения в конфиг /usr/local/FlashphonerWebCallServer/conf/flashphoner.properties следует добавить

record\_streams=false

#### Настройка

record\_flash\_published\_streams=true

включает запись потоков, опубликованных при помощи Flash, RTMP-кодировщика или с другого RTMP-сервера.

#### Настройка

record\_rtsp\_streams=true

включает запись потоков, захваченных с RTSP IP-камер.

#### <span id="page-2-0"></span>Формирование имени файла записи потока

Настройкаstream\_record\_policy определяет способ формирования имени файла записи потока. Например,

```
stream_record_policy=streamName
```
означает, что имя файла будет соответствовать имени потока. Поток, опубликованный при помощи ffmpeg

```
ffmpeg -re -i BigBuckBunny.mp4 -preset ultrafast -acodec aac -vcodec h264 -strict -2 -f flv rtmp://test1.
flashphoner.com:1935/live/stream_ffmpeg
```
будет записан в файл stream\_ffmpeg.mp4.

```
По умолчанию, имя файла формируется по шаблону
```
stream\_record\_policy=template

В свою очередь, шаблон задается настройкойstream\_record\_policy\_template. По умолчанию

```
stream_record_policy_template=stream-{mediaSessionId}-{login}
```
Доступны следующие элементы шаблона:

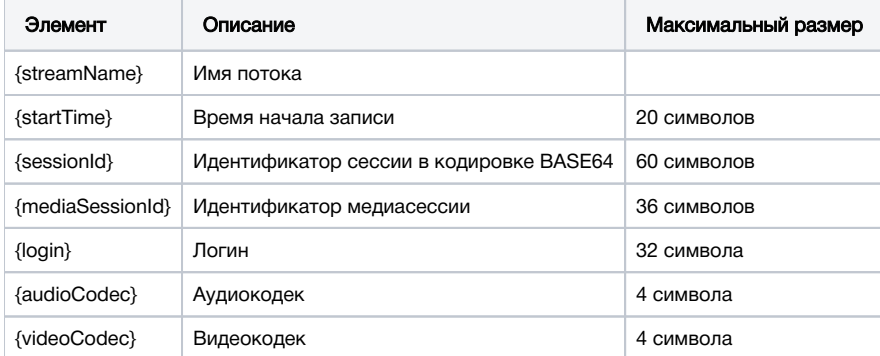

Если имя файла создается из имени потока, в нем могут быть символы, недопустимые к использованию в именах, например, прямой слэш '/'. В этом случае имя файла должно быть закодировано при помощи настройки

encode\_record\_name=true,HEX

При этом имя файла будет закодировано шестнадцатиричным числом. Настройка

encode\_record\_name=true, BASE64

кодирует имя файла при помощи BASE64.

Другой способ экранирования недопустимых символов - их удаление при помощи параметраехсидде\_record\_name\_characters. По умолчанию

exclude record name characters=/

Например, для исключения двоеточия, запятой, точки и слэша необходимо указать

exclude\_record\_name\_characters=:.,/

### <span id="page-3-0"></span>Ротация файлов записей

Потоки могут записываться частями заданной длительности при помощи параметра record\_rotation. Например, настройка

```
record_rotation=20
```
определяет длительность фрагмента в 20 секунд.

#### <span id="page-3-1"></span>Скрипт обработки записанных файлов

Hacтройка on record hook script указывает на shell-скрипт, который вызывается по завершении записи потока.

По умолчанию скрипт располагается в каталоге /usr/local/FlashphonerWebCallServer/bin:

on\_record\_hook\_script=/usr/local/FlashphonerWebCallServer/bin/on\_record\_hook.sh

но может быть размещен в любом другом месте под другим именем, например:

```
on_record_hook_script=/opt/on_record.sh
```
Этот скрипт можно использовать для копирования или перемещения записи потока из директории WCS\_HOME/records в другое место по завершении записи.

#### Пример:

```
STREAM_NAME=$1
SPC FILE=$2SRC_DIR="/usr/local/FlashphonerWebCallServer/records/"
REPLACE_STR="/var/www/html/stream_records/$STREAM_NAME-"
DST_FILE="${SRC_FILE/$SRC_DIR/$REPLACE_STR}"
CP $SRC_FILE $DST_FILE
```
Здесь

• \$1 - имя потока

- \$2 абсолютное имя файла записи потока
- по завершении записи потока файл записи копируется в директорию /var/www/html/stream\_records/

Необходимо учитывать длину абсолютного имени файла (с учетом имени каталога), которое будет получено при копировании. Если абсолютное имя целевого файла превышает 255 символов, команда копирования завершится с ошибкой, и скрипт не сработает в соответствии с ожиданиями.

#### <span id="page-3-2"></span>Настройка частоты дискретизации аудио при записи

По умолчанию, запись звука ведется с частотой дискретизации 44.1 кГц. При необходимости, это значение можно изменить при помощи параметра

```
record_audio_codec_sample_rate=48000
```
В данном случае частота дискретизации будет установлена в 48 кГц.

### <span id="page-4-0"></span>Клиентская часть

При включении записи потоков на сервере, будет ли записан поток, или нет, зависит от значения параметра record, переданного функции createStream в скрипте публикующего клиента:

- true поток, опубликованный с использованием этого клиента, будет записан;
- $\bullet$  false поток не будет записан.

Например, в скрипте веб-приложения Stream Recordin[grecording.html,](https://github.com/flashphoner/flashphoner_client/blob/c306c1bbf49bfcbd8e24be927ae95f63b7dbaaba/examples/demo/streaming/stream_recording/recording.html)[recording.js](https://github.com/flashphoner/flashphoner_client/blob/c306c1bbf49bfcbd8e24be927ae95f63b7dbaaba/examples/demo/streaming/stream_recording/recording.js#L21), содержится следующий[код](https://github.com/flashphoner/flashphoner_client/blob/c306c1bbf49bfcbd8e24be927ae95f63b7dbaaba/examples/demo/streaming/stream_recording/recording.js#L74):

```
function publishStream(session) {
    var streamName = $('#url').val().split('/')[3];
    session.createStream({
        name: streamName,
        display: localVideo,
        record: true,
        receiveVideo: false,
        receiveAudio: false
 ...
     }).publish();
}
```
# <span id="page-4-1"></span>Запись потоков по требованию

В некоторых случаях, необходимо записать поток, который уже транслируется сервером, например, выходной поток микшера. Это можно сделать при помощи REST API. Обратите внимание, что только потоки в статусе "PUBLISHING" могут быть записаны.

REST-запрос должен быть HTTP/HTTPS POST запросом в таком виде:

- HTTP:http://streaming.flashphoner.com:8081/rest-api/stream/startRecording
- HTTPS:https://streaming.flashphoner.com:8444/rest-api/stream/startRecording

Здесь:

- streaming.flashphoner.com- адрес WCS-сервера
- 8081 стандартный REST / HTTP порт WCS-сервера
- 8444- стандартный HTTPS порт
- rest-api- обязательный префикс
- /stream/startRecording- используемый REST-вызов

### <span id="page-4-2"></span>REST-методы и статусы ответа

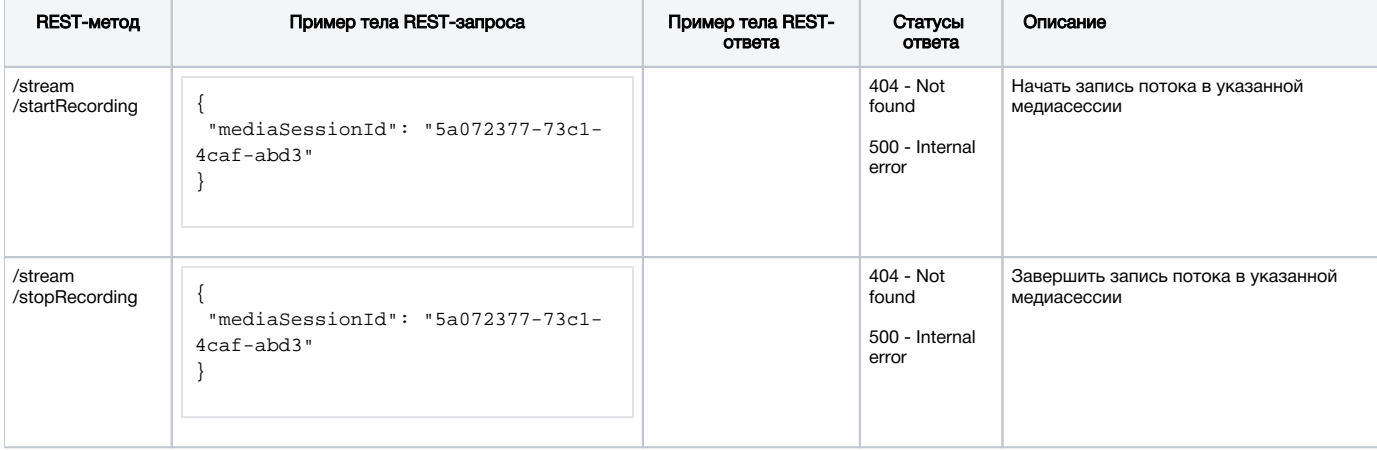

### <span id="page-4-3"></span>Параметры

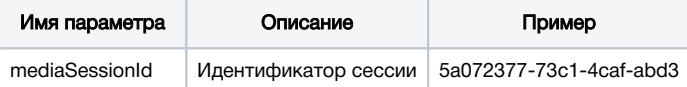

# <span id="page-5-0"></span>Известные проблемы

1. Максимальная длина имени файла во всех актуальных файловых системах Linux ограничена 255 символами. При создании файла записи, имя будет сокращено до данного предела, включая расширение и номер части, если включена ротация.

2. При записи потоков, опубликованных в конференции, ротация будет автоматически отключена, в противном случае полученные файлы будет невозможно объединить.

3. Скрипт обработки записанных файлов требует повышения прав для копирования и других операций над файлами записей на виртуальных машинах Amazon

Симптомы: операции над записанными файлами не выполняются

Решение: использовать sudo для файловых операций и вызова внешних скриптов, если WCS установлен на виртуальной машине Amazon, например

sudo cp \$SRC\_FILE \$DST\_FILE